# USB メモリに関する実験、 Q&A など

2011/08/10

MPC-2000 シリーズの USB メモリに関する動作確認実験・質問・回答 などをまとめました。 (重複する内容もありますがご容赦ください)

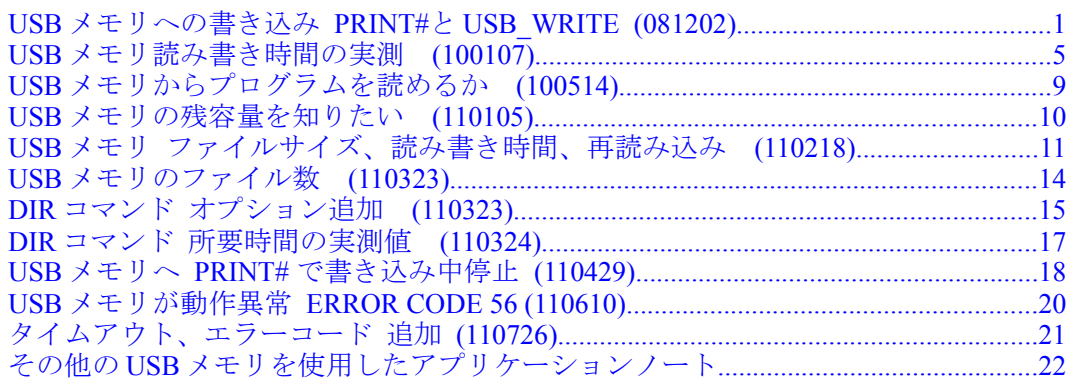

#### <span id="page-0-0"></span>USBメモリへの書き込み PRINT#とUSB WRITE (081202)

MPC の USB メモリ書き込みは 512 バイトでバッファリングされます。 そのため APPEND→PRINT# で書き込む場合、CLOSE 前に電源が落ちるとバッファリングされていたデータは消 失します。

(CLOSE 前に電源が切れても既に USB メモリに書き込まれたデータは無くなりません)

USB\_WRITE は APPEND→書き込み→CLOSE を一連で行うのでリスクが低くなります。

DIR

ドライブ A のボリュームラベルは TOSHIBA です

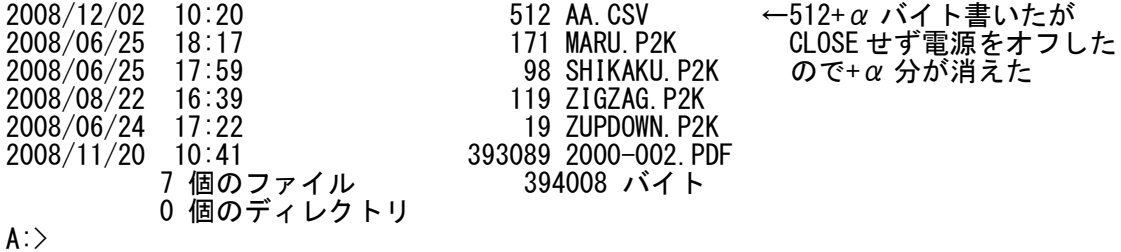

下記はアプリケーションノート[an2k-002]のプログラムです。 ※が USB 関係の部分です。

PRINT#の場合 USB メモリのアクセスランプの点灯は間欠的ですが USB\_WRITE はその都度の書き込むのでラン プ点灯もそれに同期します。

参照 アプリケーションノート http://departonline.jp/mpc2000/ref/headline/appendix/pdf/an2k-002.pdf

◆PRG1) PRINT#で書き込み

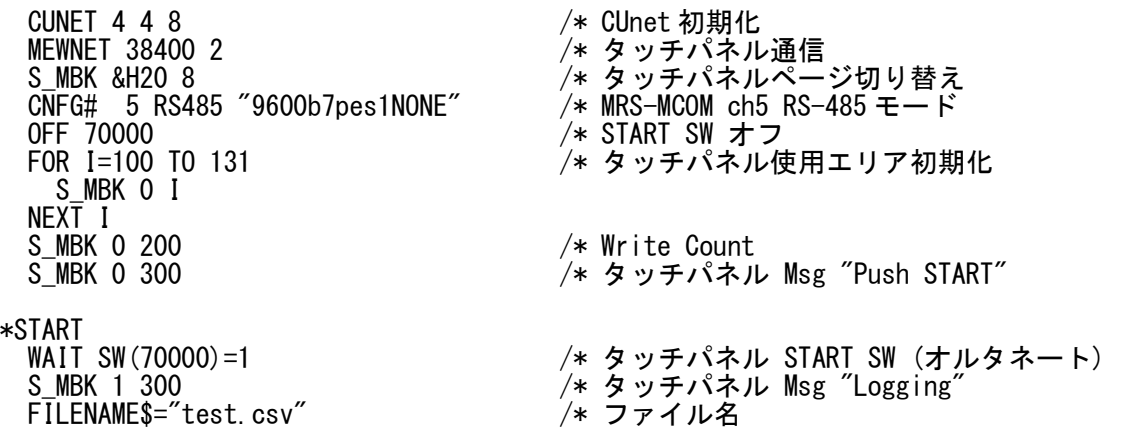

USB\_DEL FILENAME\$ /\* USB メモリ 既存ファイル削除 ※<br>APPEND FILENAME\$ /\* USB メモリ 追記モードでオープン ※ /\* USB メモリ 追記モードでオープン FORMAT "0000/00/00" /\* 文字列書式  $DTS=HEX$ (DATE(0))$  S\_MBK DT\$ 124 10 /\* タッチパネル 年月日表示 ST\$="時間, 温度 1, 湿度 1, 温度 2, 湿度 2, ″+DT\$+″¥n″ /\* scv の表題 PRINT# USB ST\$ /\* USB メモリ 書き込み ※ DELAY=75 アンティングのコンティングの PELAY=75 アンティング read 間隔 必要に応じて加減 WRITE\_COUNT=0 DO<br>CH\$="01" /\* 温湿度計 ch1 GOSUB \*GET\_DATA RES1\$=RES\$ 7<br>S\_MBK RES1\$ 100 9 S\_MBK RES1\$ 100 9 /\* タッチパネル 温度,湿度表示<br>OUT t 2032~Int /\* CUnetに温度書き込み<br>OUT h 2034~Int /\* CUnetに湿度書き込み<br>TIME DELAY /\* この温湿度計には必要みたい  $\overline{a}$  /\* CUnet に温度書き込み OUT h 2034~Int /\* CUnet に湿度書き込み TIME DELAY /\* この温湿度計には必要みたい CH\$="02" /\* 温湿度計 ch2 GOSUB \*GET\_DATA RES2\$=RES\$ S\_MBK RES2\$ 108 9 OUT t 2036~Int OUT h 2038~Int FORMAT "00:00:00" TM\$=HEX\$(TIME(0)) S\_MBK TM\$ 116 8 /\* タッチパネル 時間表示 ST\$=TM\$+","+RES1\$+","+RES2\$+"\n" PRINT ST\$ IF (TIME(0)&&HF)%2==0 THEN /\* 2 秒間隔 INC WRITE\_COUNT /\* カウンタインクリメント S\_MBK WRITE\_COUNT 200~Wrd /\* タッチパネル カウンタ値表示 PRINT "WRITE TO USB-MEM" WRITE\_COUNT PRINT# USB ST\$ /\* USB メモリ 書き込み ※ WAIT  $(TIME(0)$  &  $RHF$ ) %  $2!=0$  END\_IF TIME DELAY /\* この温湿度計には必要みたい IF SW(70000)==0 THEN /\* タッチパネル STOP SW 押下なら CLOSE USB /\* USB メモリクローズ ※ S\_MBK 2\_300 /\* 300 /\* 300 /\* フンローへ<br>S\_MBK 2\_300 /\* タッチパネル Msg "USB Close" GOTO \*START END\_IF HH=TIME(0)/&H10000 /\* MPCの日時を CUnet に書き込む MM=TIME(0)/&H100 MM=MM&&HFF SS=TIME(0)&&HFF OUT HH 2040 OUT MM 2041 OUT SS 2042 LOOP \*GET\_DATA - PRINT# 5 CHR\$(5) CH\$ CHR\$(2) "RPV01" CHR\$(3) "\r\n" /\* 温湿度計にコマンド送信 INPUT# 5 a\$ /\* 温湿度計データ受信 dummy=VAL(a\$) FOR  $I=1$  to 9 dummy=VAL(0)  $NEXT$   $I = VAL(10)$ t=VAL(10) /\* 温度値取得<br>dummv=VAL(0) /\* 読み飛ばし dummy=VAL(0) /\* 読み飛ばし h=VAL(10) /\* 湿度値取得 FORMAT "00.0" /\* 書式=整数 2 桁、小数 1 桁 RES\$=STR\$(t) /\* 温度文字列 FORMAT "00.0" RES\$=RES\$+","+STR\$(h) /\* 温度文字列,湿度文字列 **RETURN** 

◆PRG2) USB WRITE で書き込み CUNET 4 4 8 /\* CUnet 初期化 MEWNET 38400 2 /\* タッチパネル通信 S\_MBK &H20 8 /\* タッチパネルページ切り替え  $\overline{\text{CNFG}}$ # 5 RS485 "9600b7pes1NONE" /\* MRS-MCOM ch5 RS-485 モード<br>OFF 70000  $4*$  START SW オフ \*START /\* タッチパネル使用エリア初期化 S MBK 0 I NEXT I<br>S MBK 0 200 S\_MBK 0 200 /\* Write Count S\_MBK 0 300<br>WAIT SW(70000)=1 /\* タッチパネル START SW (オルタ<br>S\_MBK 1 300 /\* タッチパネル START SW (オルタ<br>FILE\$="test.csv" /\* ファイル名。FILE\$は予約変数 WAIT SW(70000)=1 /\* タッチパネル START SW (オルタネート) S\_MBK 1 300 /\* タッチパネル Msg "Logging" FILE\$="test.csv" /\* ファイル名。FILE\$は予約変数 USB\_DEL FILE\$ /\* USB メモリ 既存ファイル削除 ※ - ISB\_DEL FILE\$<br>USB\_DEL FILE\$ /\* USB メモリ<br>FORMAT "0000/00/00" /\* 文字列書式 DT\$=HEX\$(DATE(0)) S\_MBK DT\$ 124 10 /\* タッチパネル 年月日表示 ST\$="時間, 温度 1, 湿度 1, 温度 2, 湿度 2, "+DT\$+"¥n″ /\* scv の表題 USB\_WRITE ST\$ /\* USB 書き込み。ファイル名は FILE\$ ※ DELAY=75 /\* read 間隔 必要に応じて加減 WRITE\_COUNT=0 DO<br>CH\$="01" /\* 温湿度計 ch1 GOSUB \*GET\_DATA RES1\$=RES\$<br>S\_MBK RES1\$ 100 9<br>OUT t 2032 Int<br>OUT h 2034 Int<br>TIME DELAY S\_MBK RES1\$ 100 9 /\* タッチパネル 温度,湿度表示 OUT t 2032~Int /\* CUnet に温度書き込み OUT h 2034~Int /\* CUnet に湿度書き込み /\* この温湿度計には必要みたい CH\$="02" /\* 温湿度計 ch2 GOSUB \*GET\_DATA RES2\$=RES\$ S\_MBK RES2\$ 108 9 OUT t 2036~Int OUT h 2038~Int FORMAT "00:00:00" TM\$=HEX\$(TIME(0)) S\_MBK TM\$ 116 8 /\* タッチパネル 時間表示 ST\$=TM\$+","+RES1\$+","+RES2\$+"\n" PRINT ST\$ IF (TIME(0)&&HF)%2==0 THEN /\* 2 秒間隔 INC WRITE\_COUNT /\* カウンタインクリメント S\_MBK WRITE\_COUNT 200~Wrd /\* タッチパネル カウンタ値表示 PRINT "WRITE TO USB-MEM" WRITE\_COUNT USB\_WRITE\_ST\$ ̄ /\* USB 書き込み。ファイル名は FILE\$ ※ WAIT (TIME(0)&&HF)%2!=0 END\_IF TIME DELAY<br>IF SW(70000)==0 THEN */\* タッチパネル* STOP SW押下な  $\frac{1}{4}$  タッチパネル STOP SW 押下なら GOTO \*START END\_IF HH=TIME(0)/&H10000 /\* MPCの日時を CUnet に書き込む MM=TIME(0)/&H100 MM=MM&&HFF SS=TIME(0)&&HFF OUT HH 2040 OUT MM 2041 OUT SS 2042

#### LOOP

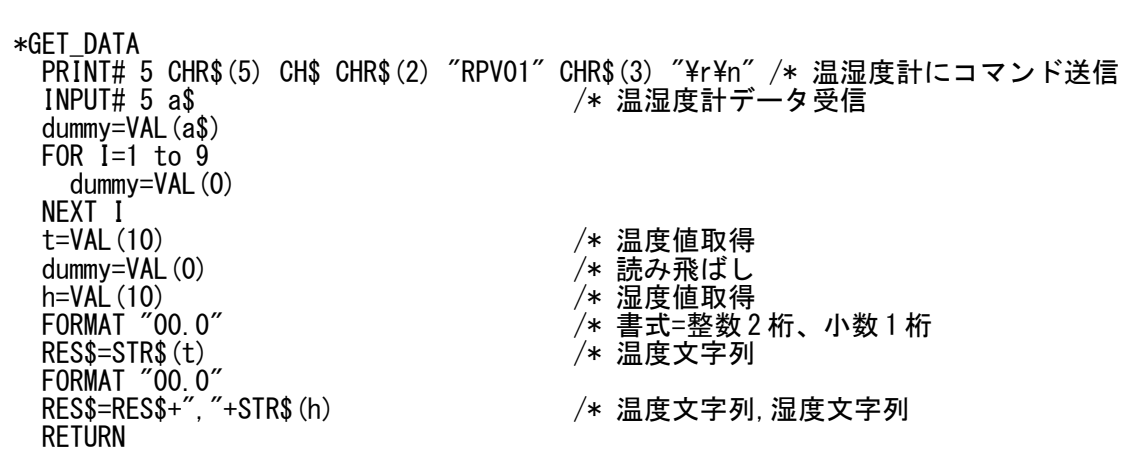

■PRG2 で 2 秒間隔 12000 個のログをグラフにしたものです。

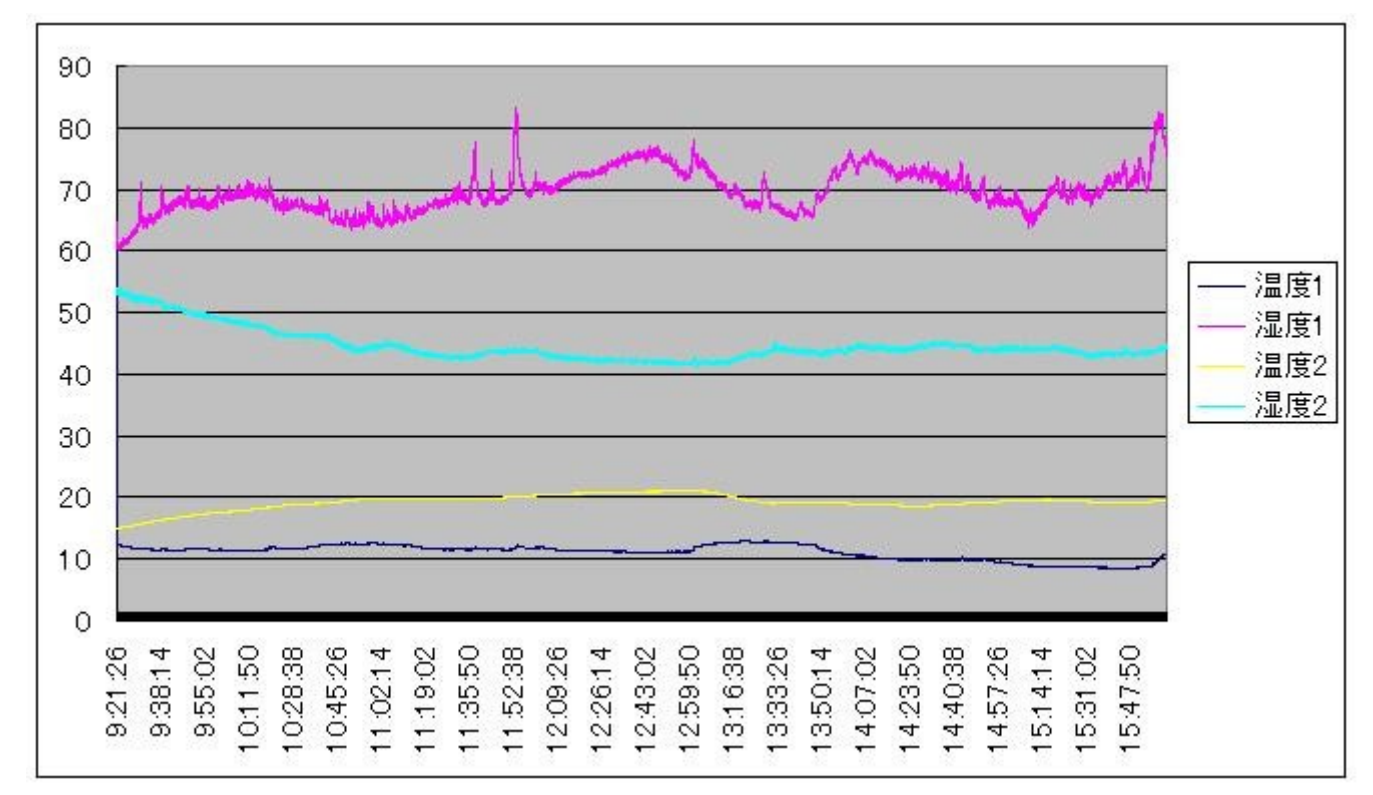

※注意

USB メモリは個々の動作スピードにバラツキがります(結構違います)。 USB\_WRITE コマンドはオープン→ライト→クローズを連続で行います。 連続してコマンドを実行する場合には十分間隔を空けてください。 参考:手持ちの遅い USB メモリで TIME 100 以上 でした。

<span id="page-4-0"></span>USB メモリ読み書き時間の実測 (100107)

MPC-1000 で USB メモリの読み書き時間の実測を行いました。(MPC-1000 は MRS-MCOM より高速です)

#### ■使用機器

 MPC-1000 バージョン:MPC-1000(SH7030) BL/I 1.12\_15 2009/12/28 タッチパネル パナソニック GT11 USB メモリ 1: Transcend 1GB 2: SanDisk 2GB 3: A-DATA 2GB 4: SONY 2GB 5: TOSHIBA 2GB 6: SONY 8GB **The Second** 左から USB メモリ 1~5

(6 は写っていませんが、4 と同タイプです)

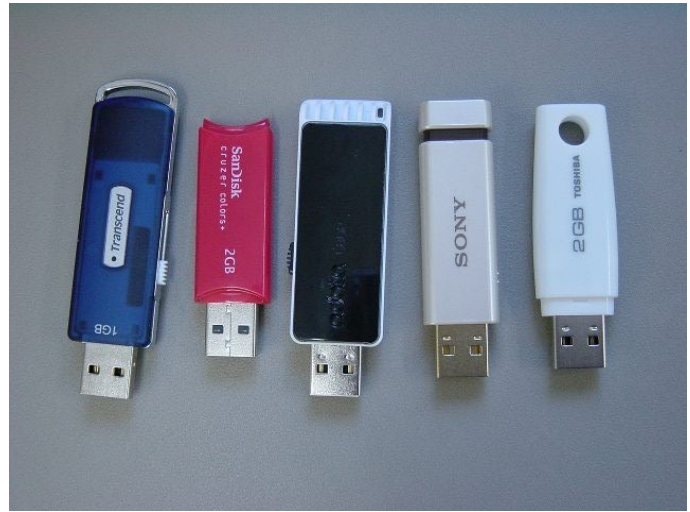

■プログラム

/\* 点データ、MBK データ 各 1000 個を 書き込み→読み込みします。 /\* USB メモリの R/W とは関係ありませんが、別タスクでタッチパネルから時間データ取得 /\* と表示を行っています MEWNET 38400 2

 QUIT 10 FORK 10 \*CLOCK\_DISP /\* タッチパネル ON\_USB  $TI\overline{M}E$  500  $TCNT=0$  DO .<br>PR "¥nTOTAL=" TCNT TCNT=TCNT+1 FOR I=1 TO 1000 /\* MPC 内部のデータ作成 SETP I I I+1 I+2 I+3 S\_MBK I I+5000 NEXT I PR "DATA CREATE" GOSUB \*PNT\_SAVE IF SW $(197) == 0$  THEN BREAK END\_IF GOSUB \*MBK\_SAVE IF  $SW(197) == 0$  THEN BREAK END\_IF LOOP END \*PNT\_SAVE PR "-- PNT DATA --" SYSCLK=0 /\* USB メモリの既存ファイル削除 PR "DELETE" SYSCLK ACCEL page 5/22

 SYSCLK=0 USB PSAVE P(1) 1000 "PNTSAVE. P2K" /\* USB メモリへ点データ書き込み TIME 100 /\* ※1 NEED →下記留意点 PR "PNTSAVE" SYSCLK NEWP PR "DATA CLEAR" SYSCLK=0 /\* USB メモリから点データ読み込み USB\_PLOAD "PNTSAVE. P2K"<br>PR "PLOAD" SYSCLK FOR I=1 TO 1000 /\* データチェック IF X(I)<>I THEN PR "X ERROR" END END\_IF IF  $Y(I)\diamondsuit(I+1)$  THEN PR "Y ERROR" END END\_IF IF  $U(I)\diamondsuit(I+2)$  THEN PR "U ERROR" END END\_IF IF  $Z(I)\diamondsuit(I+3)$  THEN PR "Z ERROR" END END\_IF NEXT I PR "CHECK OK" RETURN \*MBK\_SAVE PR "-- MBK DATA --" SYSCLK=0 /\* USB メモリの既存ファイル削除 PR "DELETE" SYSCLK SYSCLK=0 USB\_PSAVE MBK(5001) 1000 "MBKSAVE.MBK" /\* USB メモリへMBK データ書き込み TIME 100 /\* ※1 NEED →下記留意点 PR "MBKSAVE" SYSCLK FILL MBK(5001) 1000 0 PR "DATA CLEAR" SYSCLK=0 /\* USB メモリから MBK データ読み込み USB\_PLOAD "MBKSAVE.MBK"<br>PR "MBKLOAD" SYSCLK FOR I=1 TO 1000 /\* データチェック  $'$ PR  $1+5000$  MBK (I+5000) IF MBK(I+5000) $\ll$ I THEN PR "MBK ERROR" END END\_IF NEXT **I**  PR "CHECK OK" RETURN \*CLOCK\_DISP

 TIME 500 TODAY=&H20000000+MBK(2)\*&H100 TODAY=TODAY+(MBK(1)/&H100) NOW=(MBK(1)&&HFF)\*&H10000+MBK(0) SET\_RTC TODAY<br>SET\_RTC NOW SET\_RTC NOW /\* 時計表示画面 DO FORMAT "0000/00/00" DD\$=HEX\$(DATE(0)) S\_MBK DD\$ 124 10 /\* 年月日表示 FORMAT "00:00:00" TT\$=HEX\$(TIME(0)) S\_MBK TT\$ 116 8 /\* 時分秒表示 TIME 100 LOOP

■USB メモリ別実測結果

USB メモリ機種によって所要時間 (特に書き込み) が異なります。 ( な かでも 3 の書き込みが 遅い。理由 はわかりません )

1: Transcend 1GB

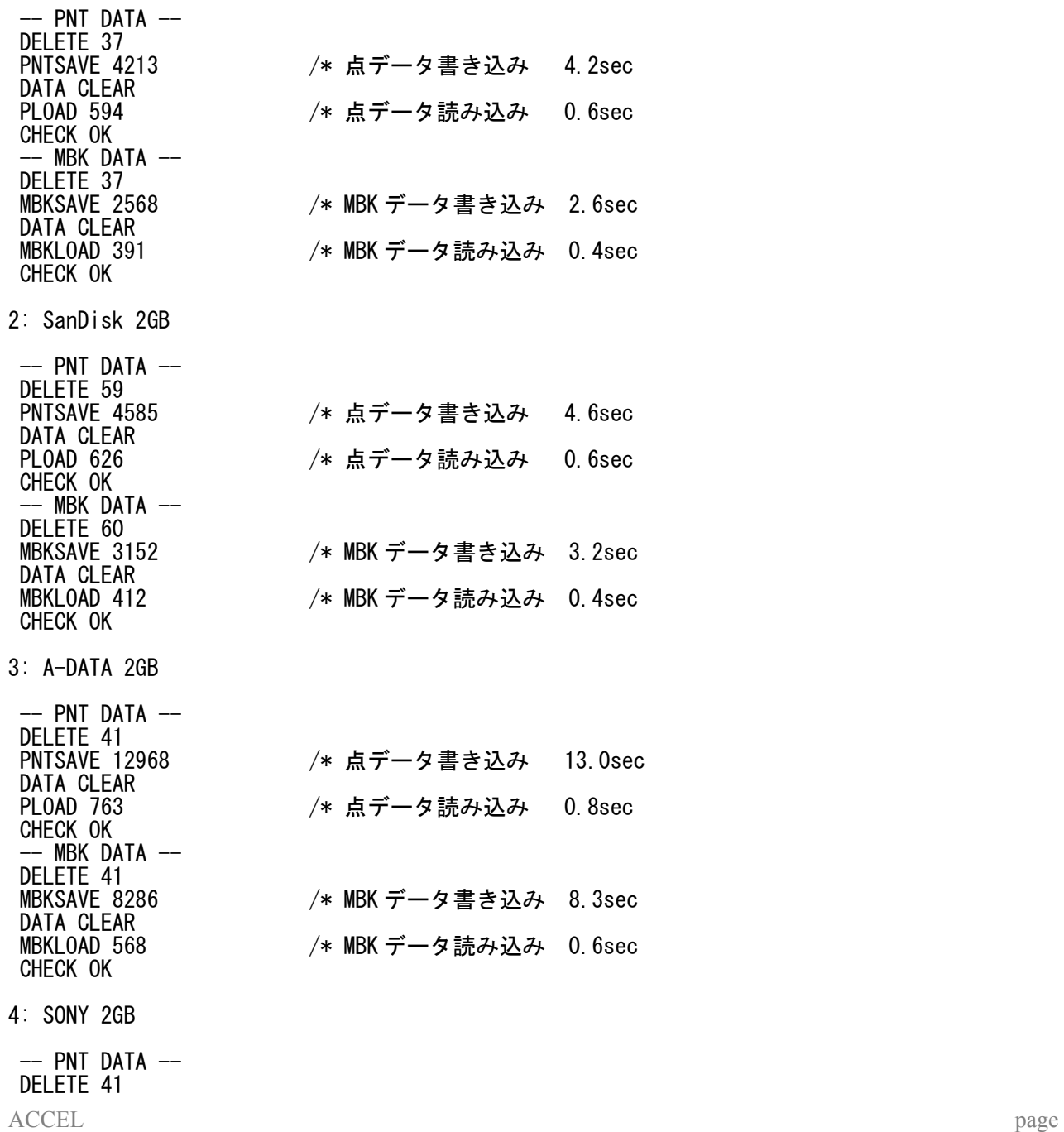

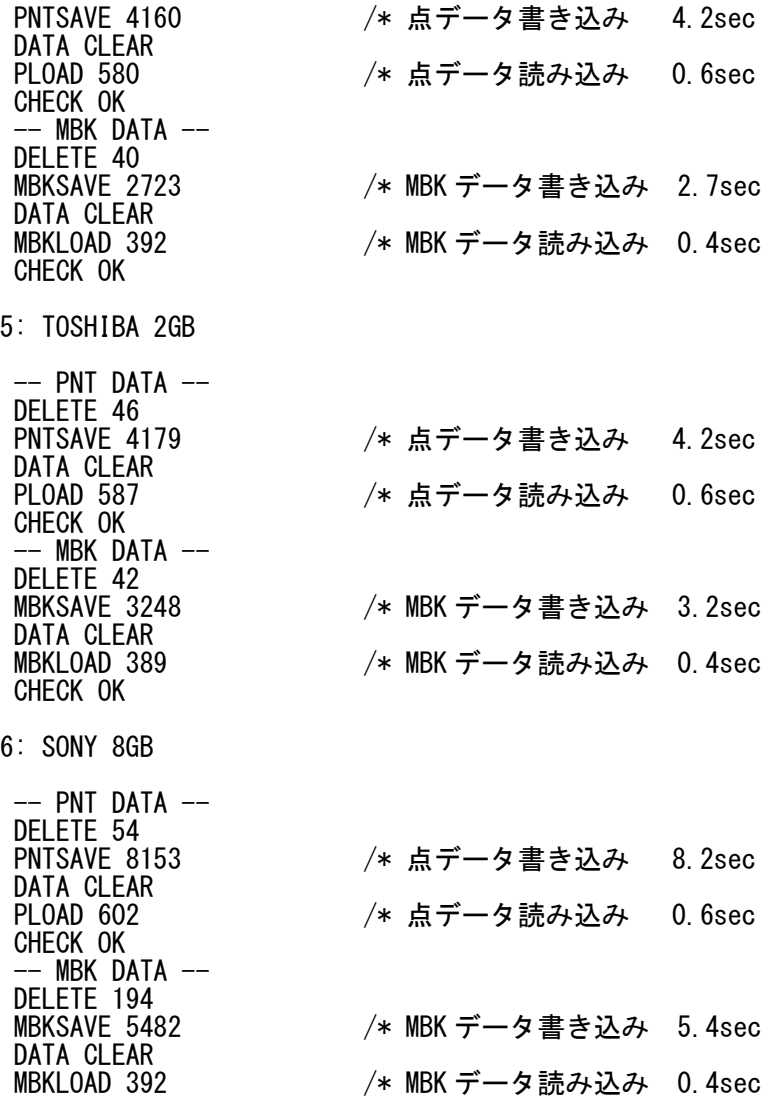

### ■留意点

CHECK OK

USB メモリ機種によって、書き込み後の待機時間が異なるようです。 (バッファ→デバイス書き込み時間の違いなどによるものと思われます) それを考慮し書き込み後に※1 のタイマーを入れています。 この実験のように連続で R/W を行う場合、※1 の TIME が無いとエラーになります。 タイマー値は使用する USB メモリや実行手順で加減してください。 今回の実験に用いた USB メモリでは TIME 50 でも良好でしたが、安全のため長めの設定を 推奨します。 下記は MBK データの読み込みを失敗していますが、USB メモリ内のデータは正常でした。

エラー時の実行結果

TOTAL= 141 DATA CREATE -- PNT DATA -- DELETE 37 PNTSAVE 4010 DATA CLEAR PLOAD 584 CHECK OK -- MBK DATA -- DELETE 37 MBKSAVE 2507 DATA CLEAR

MBKLOAD 30 /\* 時間短すぎ=読み込み異常<br>MBK ERROR /\* データ比較でもエラー /\* データ比較でもエラー

#OFF\_USB /\* USB deactivate #VER MPC-1000(SH7030) BL/I 1.12\_15 2009/12/28 All Rights reserved. ACCEL Corp. .T32  $[* \; \textsf{and} \; / \; \textsf{performed} \; \textsf{before} \; + \; \textsf{or} \; -]$ #ON\_USB /\* USB activate #VER MPC-1000(SH7030) BL/I 1.12\_15 2009/12/28 All Rights reserved. ACCEL Corp. .T32  $[*$  and / performed before + or  $-)$  +The USB Activated on TASK\_29+ /\* ON\_USB するとこの表示が追加される #DIR /\* ファイル一覧(ルートのみ) 2010/01/06 17:09 26483 PNTSAVE.P2K 2010/01/06 17:08 16893 MBKSAVE.MBK<br>2009/11/12 14:36 1893 16893 MBKSAVE.MBK 2009/11/12 14:36 741 DOREMI.P2K 2009/11/12 14:47 1560 TOTORO.P2K 2009/11/12 14:35<br>
2009/11/06 16:39<br>
2009/11/06 16:39<br>
2009/11/06 16:39 16:39 2036 PONYO.P2K<br>209:37 △ △ △ △ △ △ △ DEMO\_M 2009/11/11 09:37 <DIR> DEMO\_M<sup>~</sup>1<br>6 個のファイル 48415 バイト 6 個のファイル 1 個のディレクトリ  $A:$ /\* ファイル内容表示。ファイル名は""でくくる #TYPE "PNTSAVE. P2K"<br>SETP 1 1 2 3 4 SETP 2 2 3 4 5 SETP 3 3 4 5 6 SETP 4 4 5 6 7 SETP 5 5 6 7 8 SETP 6 6 7 8 9 SETP 7 7 8 9 10 SETP 8 8 9 10 11 SETP 9 9 10 11 12 SETP 10 10 11 12 13 SETP 11 11 12 13 14 SETP 12 12 13 14 15 SETP 13 13 14 15 16 SETP 14 14 15 16 17 SETP 15 15 16 17 18 SETP 16 16 17 18 19 SETP 17 17 18 19 20 SETP 18 18 19 20 21 SETP 19 19 20 21 22 SETP 20 20 21 22 23 SETP 21 21 22 23 24<br>SETP 22 22 23 24 25 /\* "Q"キーで終了、その他のキーで次表示

#

#### <span id="page-8-0"></span>USB メモリからプログラムを読めるか (100514)

USB メモリから USB LOAD コマンドをダイレクト実行すればプログラム(.F2K)が読み込めます。 USB\_LOAD コマンドをプログラムに入れても動作しますが、プログラムの入れ替え・実行(オーバーレイみたい な)はできません。 例えば FREEZE と併用して、作業プログラムの入れ替えることはできません。 データ変更は点データまたは MBK データを使用します(USB\_PLOAD コマンド)。

保守や機種切り換えのためにプログラム自体を入れ替えるのは DSW の切り換え方式です。 (マニュアル MRS-MCOM 参照)

<span id="page-9-0"></span>USB メモリの残容量を知りたい (110105)

USB メモリの残量を知るのには DIR コマンドと USB 関数を使用します。 (このサンプルは 2G の USB メモリを使用しました)

DIR コマンドをダイレクト実行すると現状を表示します。

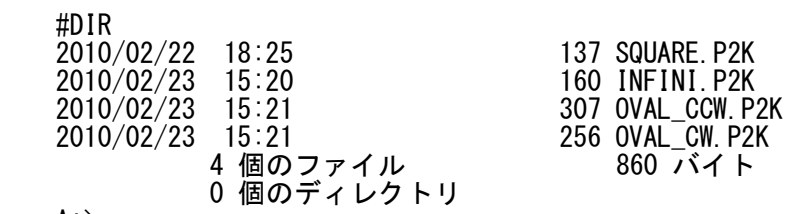

 $A:$ 

DIR 1000 というようにパラメータを付けて実行すると MBK エリアにデータが格納されます。

 MBK(1000) にファイル数 MBK(1001) にトータルファイル数 MBK(1002) にトータルディレクトリ数 MBK(1003) に USB 使用量(Mbytes、ただし ルートディレクトリの分のみ)

たとえば、上記の USB メモリの場合は次のようになります。

 #DIR 1000 #PR MBK(1000) MBK(1001) MBK(1002) MBK(1003) 4 4 0 1

また、USB メモリ総量は USB 関数で取得できます。

 #PR USB(1,USB) 1967

つまり残量は 総量-使用量 = USB(1,USB)-MBK(1003) で求まります。

・プログラム例<br>10 DIR 10 DIR 1000 20 total\_mem=USB(1,USB)<br>30 PRINT "TOTAL(MByt 30 PRINT "TOTAL (MBytes)" total\_mem<br>40 available mem=total\_mem-MBK (1003) 40 available\_mem=total\_mem-MBK(1003) 50 PRINT "AVAILABLE(MBytes)" available\_mem #RUN TOTAL(MBytes) 1967

AVAILABLE(MBytes) 1966 #

【 注意 】 MPC で扱えるのはルートディレクトリのファイルみです。 使用量もルートディレクトリの分だけです。 MBK エリアはタッチパネル等と重複しないように設定してください。

### <span id="page-10-0"></span>USB メモリ ファイルサイズ、読み書き時間、再読み込み (110218)

【 Q 】USB メモリ内のファイル容量の制約は?

【 A 】ファイルサイズに特に制限を設けていませんが、USB メモリは動作が遅く、メーカーや容量によりバラツ キがあり、書込み回数にも限界があります。 データをまとめて巨大なファイルで扱うと何らかの理由で壊れたりしたとき困ります。 実際に使用する USB メモリで想定される最大サイズの動作確認をお勧めします。

【 Q 】テキストデータの書き込み/読み込み時間とファイルサイズの関係は? 【 A 】下記の実行結果のように、ファイルサイズが大きくなっても追記に要する時間はさほどかわりませんが、 INPUT#読み込みはサイズが大きいほど遅くなります。

【 Q 】データを再度読み出すには?

【 A 】サンプルプログラムは key 3 押下で何回でもファイル先頭から読み出せます。

■MPC プログラム

/\*\*\*\*\*\*\*\*\*\*\*\*\*\*\*\*\*\*\*\*\*\*\*\*\*\*\*\*\*\*\*\*\*\*\*\*\*\*\*\*\*\*\* /\* USB メモリ 書込み/読み込みテスト /\*\*\*\*\*\*\*\*\*\*\*\*\*\*\*\*\*\*\*\*\*\*\*\*\*\*\*\*\*\*\*\*\*\*\*\*\*\*\*\*\*\*\* FILENAME\$="test.txt" WRITE  $CO$ UNT=0 DO PRINT "1:WRITE with DEL" PRINT "2:WRITE without DEL" PRINT "3:READ" INPUT CHR\_C|1 key\$ PRINT "--->KEY=" key\$ SELECT\_CASE key\$ CASE "1" : GOSUB \*WRITE CASE "2" : GOSUB \*WRITE CASE "3" : GOSUB \*READ CASE\_ELSE : PRINT "input again" END SELECT LOOP \*WRITE IF key\$=="1" THEN PRINT "DELETE" USB\_DEL FILENAME\$ WRITE\_COUNT=0 END\_IF APPEND FILENAME\$ COUNT=0 WRITE\_COUNT=WRITE\_COUNT+1 PRINT "WRITE" WRITE\_COUNT "回目" SYSCL<sub>K=0</sub> DO COUNT=COUNT+1 IF COUNT>10000 THEN BREAK END\_IF FORMAT "" ST\$=STR\$(COUNT) FORMAT "00" ST\$=ST\$+" "+HEX\$(SYSCLK&&HFF)+"\n" PRINT# USB ST\$ LOOP CLOSE USB PRINT "所要時間" SYSCLK DIR /\* 確認表示 RETURN \*READ OPEN USB FILENAME\$ PRINT "READ"

 SYSCLK=0 DO IF LOF(USB)==0 THEN BREAK END\_IF<br>TIME 1  $/*$  delay need INPUT# USB a\$ a=VAL(a\$) IF a%1000==0 THEN PRINT a\$ END\_IF LOOP CLOSE USB PRINT "所要時間" SYSCLK RETURN ■MPC プログラムの実行結果 MPC-2100L MPC-2100L(SH7030) BL/I 1.12\_59 2010/12/28 USB メモリは MRS-MCOM でアクセス 実験 USB メモリ SONY 2GB SanDisk 2GB(下記結果はこれ) 所要時間単位 mSec ------------------------- RUN 1:WRITE with DEL 2:WRITE without DEL 3:READ --->KEY= 1 DELETE ←ファイル削除 ←書込み 1 回目<br>←所要時間 所要時間 8035 ←所要時間 2002 1994 TEST.TXT ←作成ファイル<br>2008 13:4 ト 1 個のファイル 88894 バイト 0 個のディレクトリ  $A:$ 1:WRITE with DEL 2:WRITE without DEL 3:READ --->KEY= 3 READ ←読み込み  $\leftarrow$ 1000 単位 2000 4C 3000 F4 4000 FE 5000 86 6000 1A 7000 10 8000 B2 9000 C0 10000 42 所要時間 20010 ←所要時間 1:WRITE with DEL 2:WRITE without DEL 3:READ --->KEY= 2 ←書込み2回目 追記 WRITE 2 回目<br>所要時間 10489 2001/01/08 13:38 177788 TEST.TXT<br>1 個のファイル 177788 バイト 1個のファイル 0 個のディレクトリ  $A:$ 1:WRITE with DEL 2:WRITE without DEL 3:READ ACCEL page 12/22

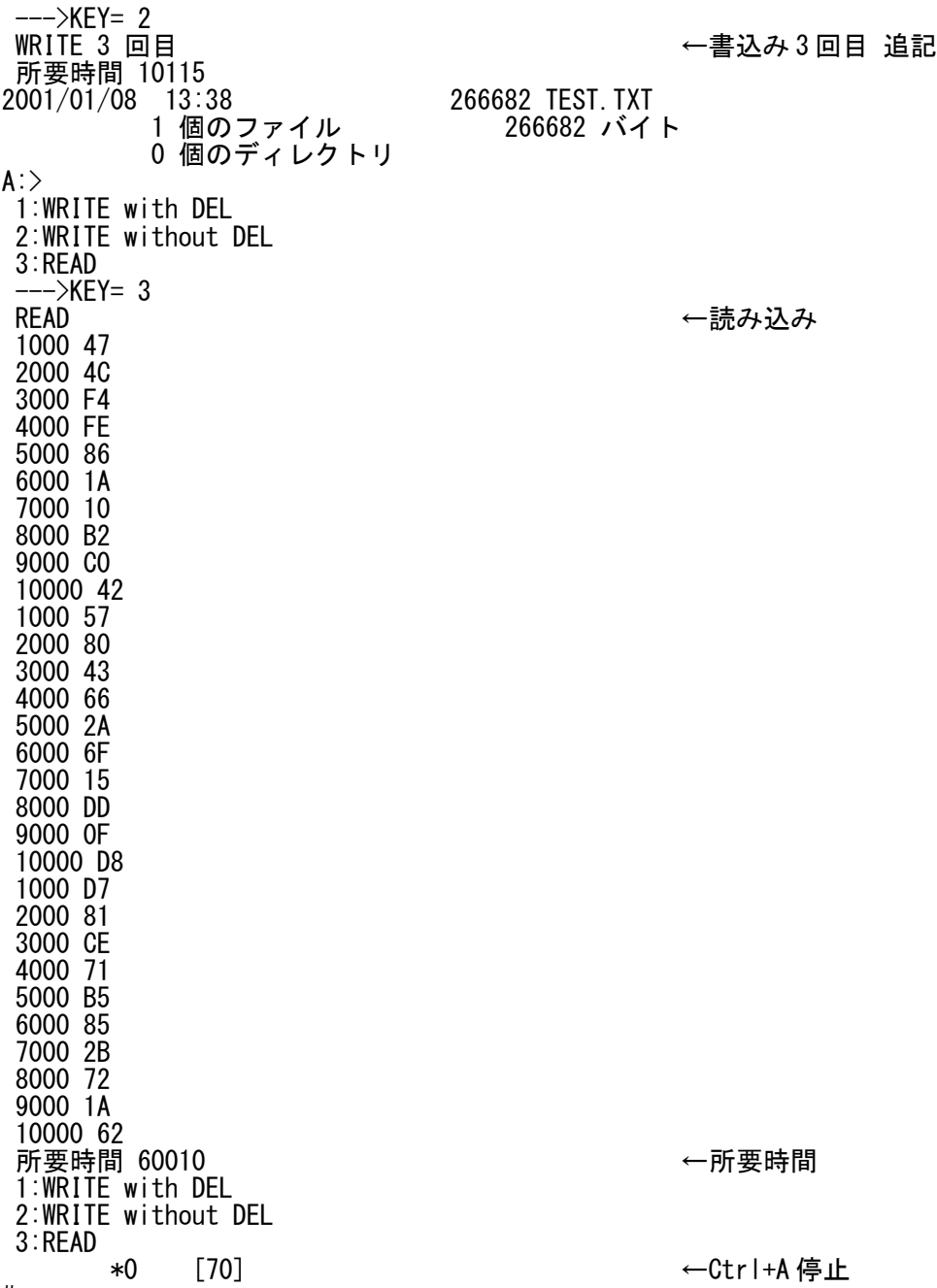

#

## <span id="page-13-0"></span>USB メモリのファイル数 (110323)

これは MRS-MCOM で実験した結果です。 用いたファイルのサイズは小さいものです。 また、USB メモリによっては違いがあるかもしれませんので、使用する場合は事前に動作確認をしてください。 動作保証はできません。

------------------------------------------------- 使用機器 ...<br>MPC-2100L(SH7030) BL/I 1.12\_62<br>MRS-MCOM Ver 20090514  $Ver$  20090514 SanDisk 2GB USB メモリ -------------------------------------------------

USB メモリを Windows PC で FAT16(Windows7 では FAT)、 アロケーション ユニット サイズ 32 キロバイト でフォーマットした場合は最高 512 ファイルです。 513 個目を書き込もうとすると APPEND で戻ってきません。

FAT32

 アロケーション ユニット サイズ 4096 バイト でフォーマットした場合は沢山入ります。

下記のプログラムで 1024 個まで WRITE/READ を 5 回実行(APPEND なのでファイルサイズは 1 回 ごと大きくなる)しましたが良好でした。

\*WRITE FORMAT "00000000" FOR i=1 TO 64 FILENAME\$=STR\$(i)+".TXT" CONTENT\$=STR\$ $(i)$ +":"+TIME\$ $(0)$  APPEND FILENAME\$ PRINT# USB CONTENT\$ CLOSE TIME 1000 PR "Write FileName " FILENAME\$<br>/\* TYPE FILENAME\$ /\* TYPE FILENAME\$ /\* TIME 500 **NEXT** \*CHECK FORMAT "00000000" FOR i=1 TO 64 FILENAME\$=STR\$(i)+".TXT" PR "Check FileName " FILENAME\$ OPEN USB FILENAME\$ INPUT# USB a\$ CLOSE PR a\$ IF i<>VAL(a\$) THEN PR "Error " i END END\_IF TIME 1000 **NFXT** 

END

<span id="page-14-0"></span>DIR コマンドを DIR mbkst と実行すると MBK エリアに下記のように USB メモリの情報が入ります。 MBK(mbkst) ファイル数 MBK(mbkst+1) トータルファイル数 MBK(mbkst+2) トータルディレクトリ数 MBK(mbkst+3) 使用量 MBK(mbkst+4)~ ファイル名(1 ファイル名は 12 キャラ=6 ワード つまり MBK()6 個使用) ファイル数が多いと MBK エリアを大量消費してしまいます。 そこで DIR コマンドに使用範囲の限定オプションがつきました。 従来の使い方でも最大 50 個になりました。 ◆新バージョン MPC-2100L(SH7030) BL/I 1.12\_64 2011/03/22 DIR [USB] mbkst 範囲指定無しで 50 個分の範囲 MBK(mbkst)~MBK(mbkst+304)の間におさめる。 それより多い場合は最後のファイルに上書き DIR [USB] mbkst mbken MBK(mbkst)~MBK(mbken)の範囲におさめる それより多い場合は最後のファイルに上書き 下のプログラムは 64 個のファイルが入っている USB メモリで実行しました。 USB メモリは MRS-MCOM(Ver 20090514)でアクセスしました。 #dir /\* FTMW 画面上ファイル一覧表示<br>2011/03/23 09:18 17 00000001 TXT 2011/03/23 09:18<br>2011/03/23 09:18 2011/03/23 09:18 17 00000002.TXT (中略)<br>2011/03/23 09:22 17 00000063.TXT<br>09:22 17 00000064.TXT 2011/03/23 09:22 17 00000064. T<br>- 64 個のファイル 1088 バイト 64 個のファイル 0 個のディレクトリ  $A:$ ◆プログラム 1 10 mbkst=1000<br>20 FOR i=m 20 FOR i=mbkst TO mbkst+387 30 S\_MBK 0 i 40 NEXT 50 DIR USB mbkst /\* DIR のファイル名エリア範囲指定無し 60 PRINT "MBK(" mbkst ")" "Files " MBK(mbkst) 70 PRINT "MBK(" mbkst+1 ")" "Total Files" MBK(mbkst+1) 80 PRINT "MBK(" mbkst+2 ")" "Total Dir " MBK(mbkst+2) 90 PRINT "MBK(" mbkst+3 ")" "Using " MBK(mbkst+3) 100 FOR i=mbkst+4 TO mbkst+384 STEP 6 110 PRINT "MBK(" i ")" "FileName" MBK\$(i,12) 120 **NEXT**<br>130 FND 130 END ◆実行結果 1 MBK( 1000 ) Files 64 MBK( 1001 ) Total Files 64 MBK( 1002 ) Total Dir 0 MBK( 1003 ) Using 1 MBK( 1004 ) FileName 00000001.TXT MBK( 1010 ) FileName 00000002.TXT MBK( 1016 ) FileName 00000003.TXT (中略) MBK( 1286 ) FileName 00000048.TXT MBK( 1292 ) FileName 00000049.TXT MBK( 1298 ) FileName 00000064.TXT /\* Max50、後ろのファイル名は上書き ACCEL page 15/22

MBK( 1304 ) FileName MBK( 1310 ) FileName (以下略) ◆プログラム2 10 mbkst=1000<br>20 FOR i=m 20 FOR i=mbkst TO mbkst+387 30 S\_MBK 0 i  $\frac{40}{50}$  NEXT 50 DIR USB mbkst mbkst+33 /\* DIR のファイル名エリア範囲指定有り 60 PRINT "MBK(" mbkst ")" "Files " MBK(mbkst) 70 PRINT "MBK(" mbkst+1 ")" "Total Files" MBK(mbkst+1) 80 PRINT "MBK(" mbkst+2 ")" "Total Dir " MBK(mbkst+2) 90 PRINT "MBK(" mbkst+3 ")" "Using " MBK(mbkst+3) 100 FOR i=mbkst+4 TO mbkst+384 STEP 6 110 PRINT "MBK(" i ")" "FileName" MBK\$(i,12) 120 NEXT 130 END # ◆実行結果 2 MBK( 1000 ) Files 64 MBK( 1001 ) Total Files 64 MBK( 1002 ) Total Dir 0 MBK( 1003 ) Using 1 MBK( 1004 ) FileName 00000001.TXT MBK( 1010 ) FileName 00000002.TXT MBK( 1016 ) FileName 00000003.TXT MBK( 1022 ) FileName 00000004.TXT MBK( 1028 ) FileName 00000064.TXT /\* 後ろのファイル名は上書き MBK( 1034 ) FileName MBK( 1040 ) FileName (以下略) ◆プログラム 3 10 mbkst=1000<br>20 FOR i=m 20 FOR i=mbkst TO mbkst+387 30 S\_MBK 0 i 40 NEXT 50 DIR USB mbkst mbkst+3 /\* 範囲最小 0~ でも... 60 PRINT "MBK(" mbkst ")" "Files " MBK(mbkst) 70 PRINT "MBK(" mbkst+1 ")" "Total Files" MBK(mbkst+1) 80 PRINT "MBK(" mbkst+2 ")" "Total Dir " MBK(mbkst+2) 90 PRINT "MBK(" mbkst+3 ")" "Using " MBK(mbkst+3) 100 FOR i=mbkst+4 TO mbkst+384 STEP 6 110 PRINT "MBK(" i ")" "FileName" MBK\$(i,12) 120 **NEXT**<br>130 FND 130 ◆実行結果 3 MBK( 1000 ) Files 64 MBK( 1001 ) Total Files 64 MBK( 1002 ) Total Dir 0 MBK( 1003 ) Using 1 mBK( 1004 ) FileName 00000064.TXT /\* ファイル名1個は入る  $MBK$   $(1010)$   $FilelName$ MBK(1016) FileName

(以下略)

<span id="page-16-0"></span>USB メモリの DIR コマンド所要時間の実測値です。 USB メモリ: 2GB、FAT32 フォーマット これらの時間は USB メモリによって異なります。

◆MPC プログラム

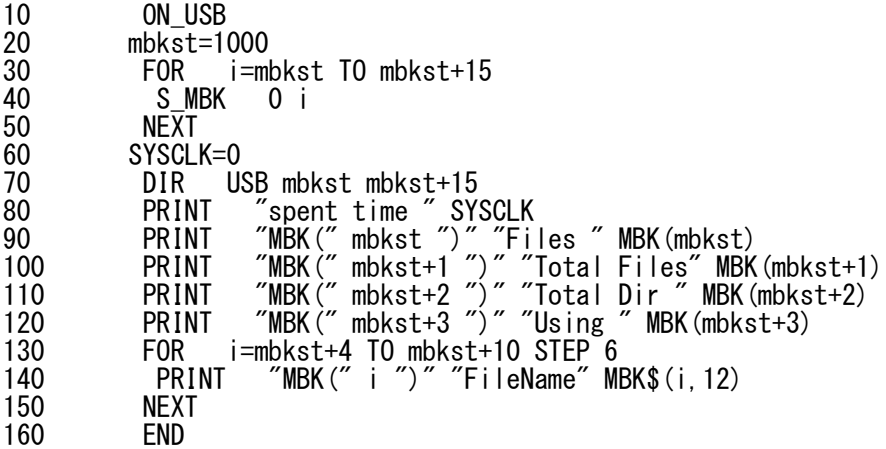

```
◆実行結果
```
 $*$  MPC-2100L + MRS-MCOM (MPC-2100L(SH7030) BL/I 1.12\_64 2011/03/22 、MRS-MCOM 20090514) ファイル数 64 spent time  $1009$  /\*  $\text{\AA}$  1.0sec MBK( 1000 ) Files 64 MBK( 1001 ) Total Files 64 MBK( 1002 ) Total Dir 0 MBK( 1003 ) Using 1 MBK( 1004 ) FileName 00000001.TXT MBK( 1010 ) FileName 00000064.TXT ファイル数 512<br>spent time 2586 spent time 2586 /\* 約 2.6sec MBK( 1000 ) Files 512 MBK( 1001 ) Total Files 512 MBK( 1002 ) Total Dir 0 MBK( 1003 ) Using 1 MBK( 1004 ) FileName 00000001.TXT MBK( 1010 ) FileName 00000512.TXT ファイル数 1024 spent time 5195 /\* 約 5.2sec MBK( 1000 ) Files 1024 MBK( 1001 ) Total Files 1024 MBK( 1002 ) Total Dir 0 MBK( 1003 ) Using 1 MBK( 1004 ) FileName 00000001.TXT MBK( 1010 ) FileName 00001024.TXT  $*$  MPC-1000 (MPC-1000(SH7030) BL/I 1.12\_64 2011/03/22) ファイル数 64 spent time  $956$  /\* 約 1.0sec MBK( 1000 ) Files 64 MBK( 1001 ) Total Files 64 MBK( 1002 ) Total Dir 0 MBK( 1003 ) Using 1 MBK( 1004 ) FileName 00000001.TXT MBK( 1010 ) FileName 00000064.TXT

### ファイル数 512

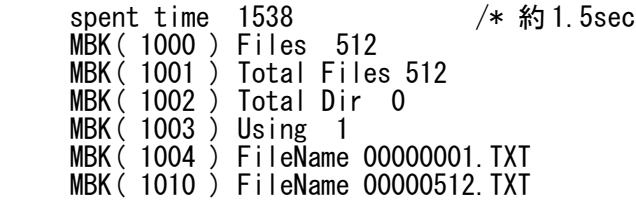

ファイル数 1024 spent time 2207 /\* 約 2.2sec<br>MBK( 1000 ) Files 1024 MBK (1000)<br>MBK (1001) MBK(1001) Total Files 1024<br>MBK(1001) Total Files 1024 Total Dir 0 MBK $(1003)$  Using 1 MBK( 1004 ) FileName 00000001.TXT MBK( 1010 ) FileName 00001024.TXT

<span id="page-17-0"></span>USB メモリへ PRINT# で書き込み中停止 (110429)

■ユーザーからのご報告

PRINT# で繰り返し書き込んでいるとたまに戻ってこなくなることがある。

・ボード:MRS-MCOM

・USB メモリ仕様:不明 ・MPC プログラム詳細不明

・1m 延長ケーブル使用

■ベンチテスト

下記の MPC プログラムで繰り返し書き込みを行いましたがご指摘の不具合は再現できませんでした。

■確認・対策案

・USB\_WRITE コマンドで書き込んでみたらどうでしょうか(サブルーチン \*WRITE2)。 USB\_WRITE は open -> apped write -> close をします。PRINT#より遅いです。

・延長ケーブルにも電源・信号の減衰、ノイズ混入の懸念があります。USB メモリを直接ボードに差す、短いケ<br>ーブルにする、引き回しを変える、ケーブル品質を確認する等をしてみてください。("たまに"というのが怪 ーブルにする、引き回しを変える、ケーブル品質を確認する等をしてみてください。("たまに"というのが怪 しい)。フェライトコア付きのケーブルはどうでしょう?(弊社で試したことはありませんが) ・USB メモリ自体にも品質にばらつきがあります。品質の確かなメーカのものを使用してください

■ベンチテスト MPC プログラム

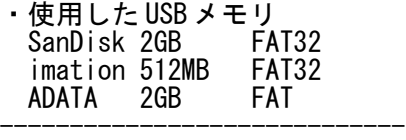

FILENAME\$="WR\_TEST.TXT"

DO

PRINT "1:WRITE1" PRINT "2:WRITE2" PRINT "3:READ"

 INPUT CHR\_C|1 key\$ PRINT "--->KEY=" key\$ SELECT\_CASE key\$ CASE "1" : GOSUB \*WRITE1 CASE "2" : GOSUB \*WRITE2 CASE "3" : GOSUB \*READ CASE ELSE : PRINT "input again" END SELECT LOOP

\*WRITE1

 USB\_DEL USB FILENAME\$ /\* delete a file PR FILE\$ "Deleted"<br>APPEND FILENAME\$  $/*$  create a file and append open FORMAT "" FOR i=0 TO 10000 PR i  $CONTENT$ = STR$ (i) + " : " + HEX$ (TIME (0)) + "YrYn"$ 

CONTENT\$=CONTENT\$+"12345678901234567890123456789012345678901234567890¥r¥n"

 PRINT# USB CONTENT\$ /\* write NEXT CLOSE USB RETURN \*WRITE2 FILE\$=FILENAME\$ /\* FILE\$ is a particular filename for the USB\_WRITE command USB\_DEL USB FILE\$ /\* delete a file PR FILE\$ "Deleted" /\*APPEND FILE\$ /\* create a file and append open  $x^2$   $x^2$  close port FORMAT "" FOR i=0 TO 10000 PR i  $\overline{CONTENTS} = \overline{STRS(i)} + \overline{''}: \overline{HEXS(TIME(0))} + \overline{Y}F\}n$  CONTENT\$=CONTENT\$+"123456789012345678901234567890123456789012345678901234567890\r\n" USB\_WRITE CONTENT\$  $/*$  open  $\rightarrow$  write  $\rightarrow$  close **NEXT**  RETURN \*READ OPEN USB FILENAME\$ DO IF LOF(USB)==0 THEN **BREAK** END\_IF<br>TIME 1  $/*$  delay need INPUT# USB a\$ PRINT a\$ LOOP CLOSE USB

```
 RETURN
```
#### <span id="page-19-0"></span>USB メモリが動作異常 ERROR CODE 56 (110610)

■ERROR 56 の発生事例と対策です。

(A) SanDisk のエラー その(1) 現象:電源投入直後の ※A(DIR)で ERROR 56 発生。 対策:SanDisk のリセットタイミングの問題と思われます。 \*ERROR\_PROC の RST\_USB コマンドで復帰し、そ の後は正常に動作します。USB メモリをパソコンでフォーマットしても改善されません。

(B) SanDisk のエラー その(2)

現象:USB\_WRITE コマンドで書き込む場合、既存ファイルが無ければ新規ファイルを作成するはずなのに、そ れが出来ずに※B1(USB\_WRITE)で ERROR 56 が発生しました。※B2(APPEND と CLOSE)を有効にすると書き込める ようになりました。 対策:USB メモリをパソコンでフォーマットし直したら※B2 が無くても正常に動作するようになりました。

(C) Sony のエラー

現象:※C1(TIME)が無い場合、その次の ※C2(DIR)で ERROR 56 が発生しました。 \*ERROR\_PROC を数回繰り返 すと復帰しましたが、その後も ERROR 56 になりました。 対策:USB メモリをパソコンでフォーマットし直したら※C1 が無くても正常に動作するようになりました。

#### ■備考

・上記以外の USB メモリでは不具合は発生しませんでした。 ・これらの USB メモリは実験や動作確認に用いて、何回も書き込み・消去を繰り返し、パソコンと使いまわし たりもしました。それにより、ファイルが断片化されてアクセス遅延などが発生したのかもしれません(推測)。 ・どの USB メモリもファイル数は 10 個以下でしたが、フォーマット後は動作速度が速くなった様に思われま す。

・USB メモリの動作は遅いです。USB メモリコマンドを連続して行う場合は余裕のある TIME を入れてください。

■ベンチテスト MPC プログラム ・ボード MPC-2100L(SH7030) BL/I 1.12\_75 2011/06/09 MRS-CMOM Ver20090514 ・使用した USB メモリ<br>- SanDisk 2GB - FAT32 SanDisk 2GB FAT32<br>imation 512MB FAT32 imation 512MB FAT<br>ADATA 2GB FAT ADATA 2GB<br>Sony 2GB Sony 2GB FAT32

MEWNET 38400<br>S MBK &H30 0

 $/*$  one of a page in a touch panel display for testing

ON ERROR \*ERROR PROC

-----------------------------

DO S MBK "PUSH START" 100 10 /\* touch panel display OFF 70000<br>WAIT SW(70000)==1  $\sqrt{*}$  start switch (alternate type)  $c=0$ 

GOSUB \*CLR\_TOUCH\_PANEL

 $DIR$  1000  $/*$   $\frac{1}{2}$  A

PRX DATE(0) TIME(0) IF (DATE(0)&&HFFFFFF00)<>&H20110600 THEN /\* check RTC S\_MBK "DATE ERR" 100 10 S\_MBK DATE\$(0) 110 10 S\_MBK TIME\$(0) 120 10 END END\_IF FILE\$=DATE\$(0)+".csv" /\* create file name

/\* APPEND FILE\$ /\* ※B2  $/*$  CLOSE USB

DO

 $c = c + 1$ S\_MBK DATE\$(0) 110 10

 S\_MBK TIME\$(0) 120 10 S\_MBK c 220 DATE1\$="123456789012345678901234567890" DATE2\$="ABCDEFGHIJKLMNOPQRSTUVEXYZ" INDEX\$="4" USB\_DATA\$=DATE\$(0)+","+STR\$(TIME(VOID))+","+INDEX\$+","+DATE1\$+","+DATE2\$+CHR\$(13)+CHR\$(10) PR USB\_DATA\$<br>USB WRITE USB DATA\$  $/*$   $\frac{1}{2}$ B1 write and close. file name is FILE\$ TIME 100 /\* ※C1  $\overline{DIR}$  1000 f=MBK(1000) PR f "files" PR MBK(1003) "Mbytes" PR MBK\$(1004,12)  $f=f-1$  PR MBK\$(1004+(f\*6),12) IF SW(70000) == 0 THEN BREAK END\_IF LOOP LOOP END \*ERROR\_PROC err\_code=err\_>>24 /\* get an error code<br>MBK(200~Lng)=err\_code /\* display an error  $/*$  display an error code  $\sqrt{*}$  display a stopping step number PR err\_code MBK(210~Lng) S\_MBK "ERROR STOP" 100 10 OFF 70000 <code>WAIT SW</code>(70000)==1  $/*$  <code>restart button</code> GOSUB \*CLR\_TOUCH\_PANEL RST USB  $/*$  reset the USB memory TIME 1000<br>RESUME  $/*$  retry of the error step END \*CLR\_TOUCH\_PANEL S\_MBK 0  $\overline{2}00^\circ$ Lng  $\overline{\phantom{2}}$  /\* clear display S\_MBK 0 210~Lng S\_MBK 0 220<br>S\_MBK "<br>S\_MBK "  $''$  100 10 S\_MBK " " 110 10<br>S\_MBK " " 110 10<br>S\_MBK " 120 10  $"$  120 10 RETURN タイムアウト、エラーコード 追加 (110726) BL/I 1.12 81 2011/07/07 で APPEND、PRINT# 等 USB コマンドにタイムアウトを追加しました。 それに伴い、エラーコード 68 「USB メモリ応答なし」も追加されました。 <社内実験> 数万回に 1 回 APPEND でエラーが発生する 2G USB メモリにおいて次のエラー処理で復帰することを確認し ました(前記「USB メモリが動作異常」参照)。 TIME 1000

<span id="page-20-0"></span>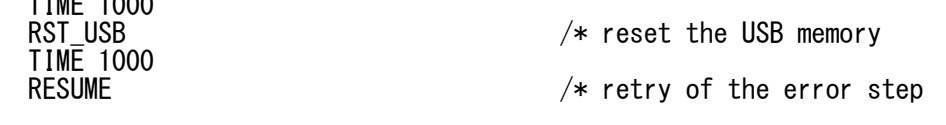

ただし、このメモリは 2 回のリトライで復帰、その後は正常動作します。

## <span id="page-21-0"></span>その他の USB メモリを使用したアプリケーションノート

3 軸直行型ロボットで小型卓上機 (MPC-1000 デモ機) http://departonline.jp/mpc2000/ref/headline/appendix/pdf/an2k-018.pdf

ステップモータオルゴール (MPC-1000 デモ機) http://departonline.jp/mpc2000/ref/headline/appendix/pdf/an2k-015.pdf

--- End Of Document ---